Der Start einer FX – GUI-Applikation erfolgt immer über eine von "Application" abgeleitete "Main"-Klasse. In der main(…)-Methode dieser Klasse erfolgt der Aufruf von launch(args). Zuerst wird der Konstruktor abgearbeitet, danach die init()-Methode aufgerufen, dann die start(Stage primaryStage), und zum Schluss die stop().

## **Der JavaFX Lebenszyklus:**

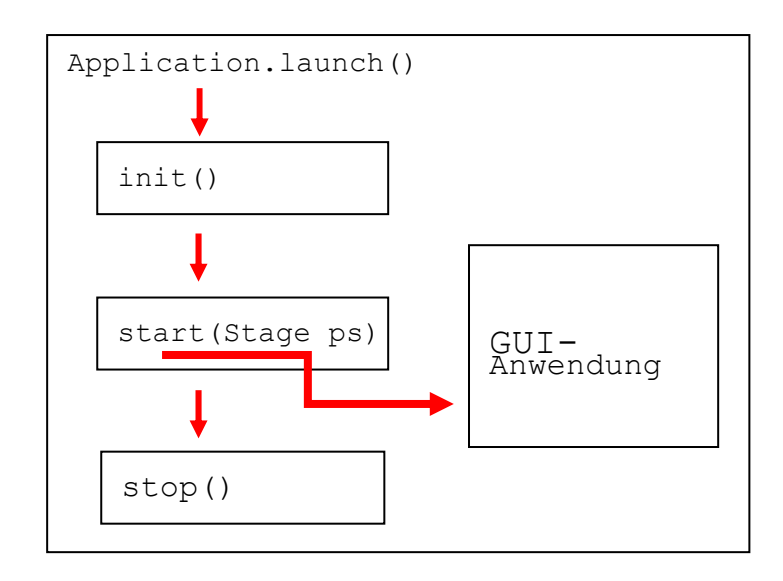

Die Klasse *Application* ist für jede JavaFX-Anwendung der Eintrittspunkt; sie wird über den Methoden-Aufruf *launch()* der in der "Ausgangs"-Klasse **Main** implementierten *static void main(…)* instanziert.

Hierbei geschieht folgendes:

- 1. Die *Application* Instanz wird erzeugt.
- 2. Die leer implementierte *init()***-**Methode der erzeugten Instanz wird ausgeführt (diese kann überschrieben werden; es dürfen hier jedoch noch keine **UI**- Elemente erzeugt werden!!)
- 3. Danach wird die *start(Stage primaryStage)*  Methode ausgeführt; in dieser wird die eigentliche FX - GUI-Applikation gestartet.
- 4. Diese "blockiert" die weitere Ausführung der *start(…)*-Methode; d.h. *e*s wird solange gewartet, bis diese Applikation beendet ist. Das passiert, wenn
	- die Methode *Platfrom.exit()* aufgerufen wurde oder
	- wenn das letzte Fenster geschlossen wurde und das *implicitExit*-Attribut von *Platform* den Wert *true* hat.
- 5. Zuletzt wird dann die *stop()* Methode aufgerufen (hat in der Klasse **Application** wie die *init()* ebenfalls nur eine Leer-Implementierung, die aber genauso überschrieben werden kann).

Das Benutzen der *init()*-Methode ist dann besonders sinnvoll, wenn zu Beginn z.B. große Datenmengen geladen werden müssen. Die *start()*-Methode baut in der Zwischenzeit das eigentliche Applikationsfenster auf; somit kann man dem Benutzer schon einmal ein Willkommen-Fenster anzeigen, während die benötigten Daten bereitgestellt werden.

## **Der JavaFX Scene-Graph:**

Die JavaFX **Stage** Klasse ist der eigentliche "Top-level JavaFX Container". Die "**primary stage**" wird hierbei durch die jeweilige Plattform konstruiert und an die **start**(…)-Methode übergeben, zusätzliche Stage-Objekte können über die Applikation erzeugt werden..

Die JavaFX **Scene** ist der Container für jeglichen "Content" eines sogenannten JavaFX – Scene-Graphs.

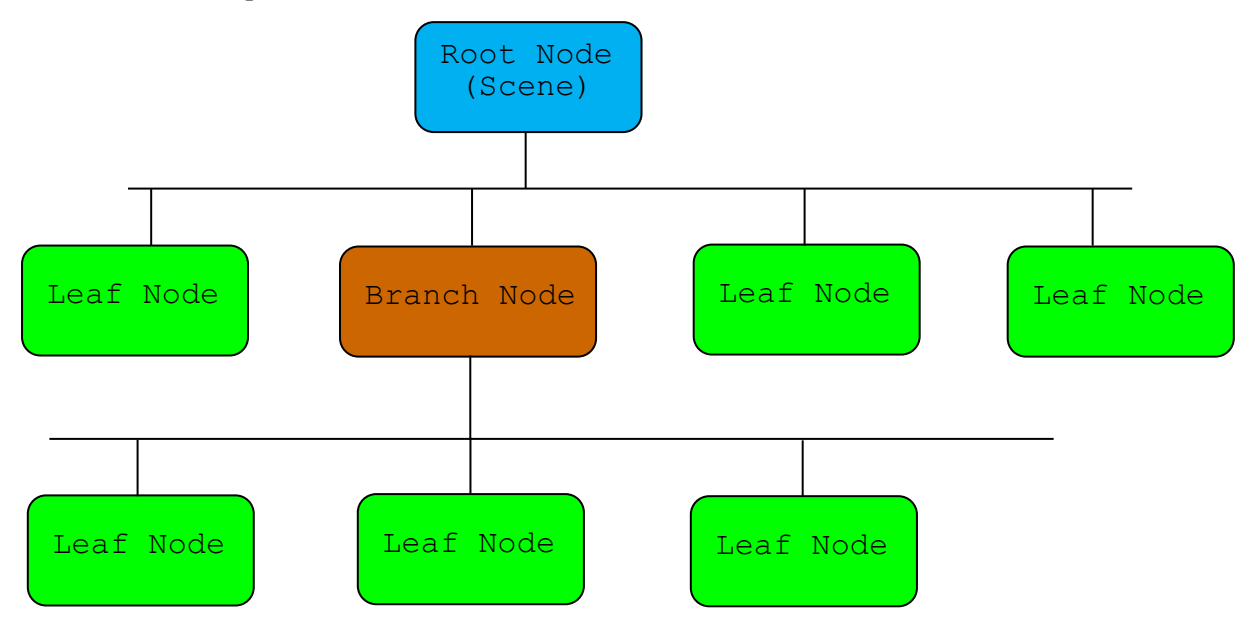

**Schematische Darstellung einer JavaFX - GUI:** 

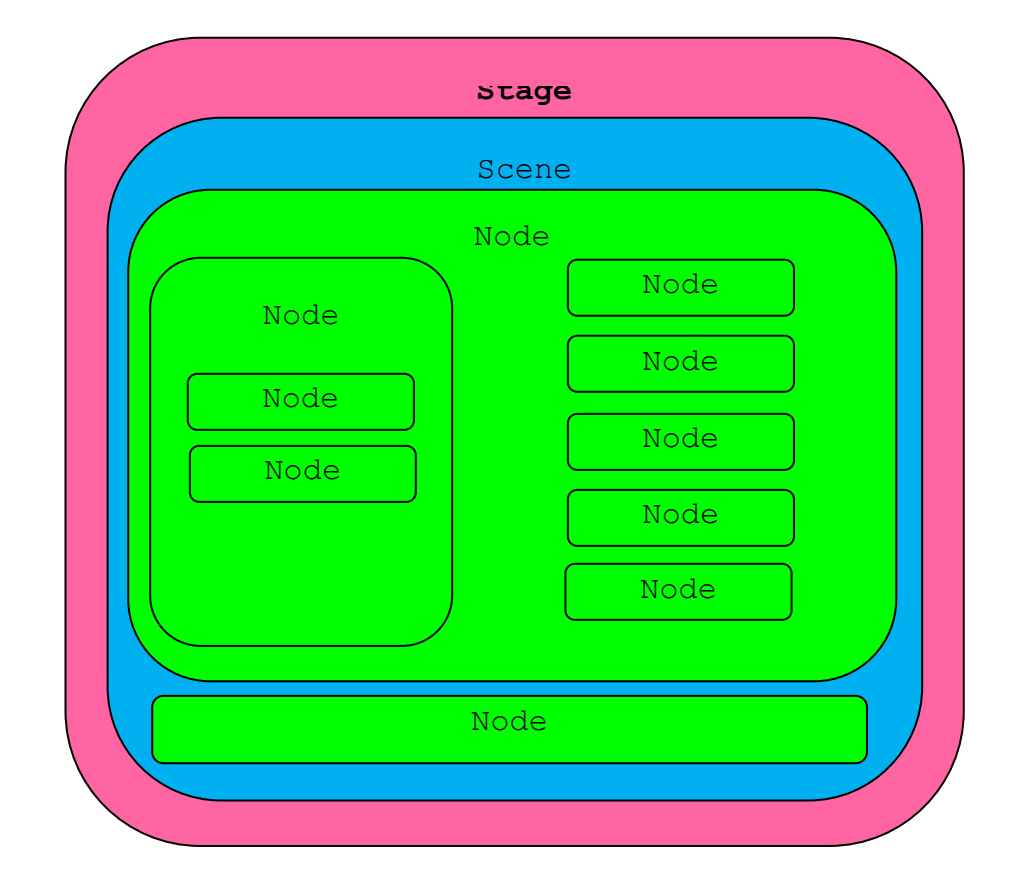

Weitere bedeutende Features in JavaFX sind die sogenannten Properties und Bindings. Letztere setzen das Konzept um, die Werte von Variablen an andere Variablen zu binden. Ist der Wert der Variablen A an den Wert der Variablen B gebunden, wird A automatisch den Wert von Variable B erhalten, ohne dass man A explizit setzen muss.

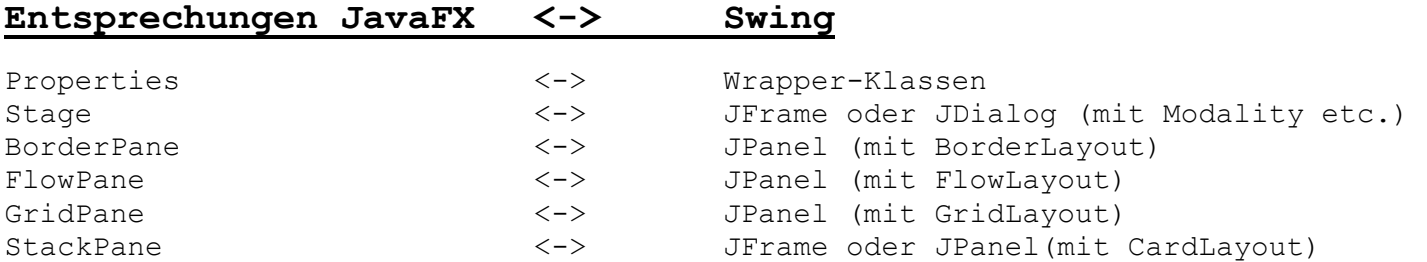

Neuerungen gegenüber Swing:

Layout-Panes statt Panels (denen man in Swing einen LayoutManager setzen muss) Properties- und Bindings CSS Charts (Torten-, Balken, etc.-Diagramme) Multi-Touch-Anwendungen Animation und Multimedia (*Transitions*, *Interpolation*, *Timeline-*Animation) FXML  $\cdot \cdot \cdot$ 

## **Container-Klassen in JavaFX**

Eine **BorderPane** verteilt ihre "Content Nodes" in die Regionen **top**, **bottom**, **right**, **left** oder **center**. Deren Position in der entsprechenden Region kann jedoch weiter verändert werden, z.B. den Button **Top** in die Mitte oder nach rechts, dazu können Abstände an den Rändern kommen, Höhe und Breite beeinflusst werden usw.

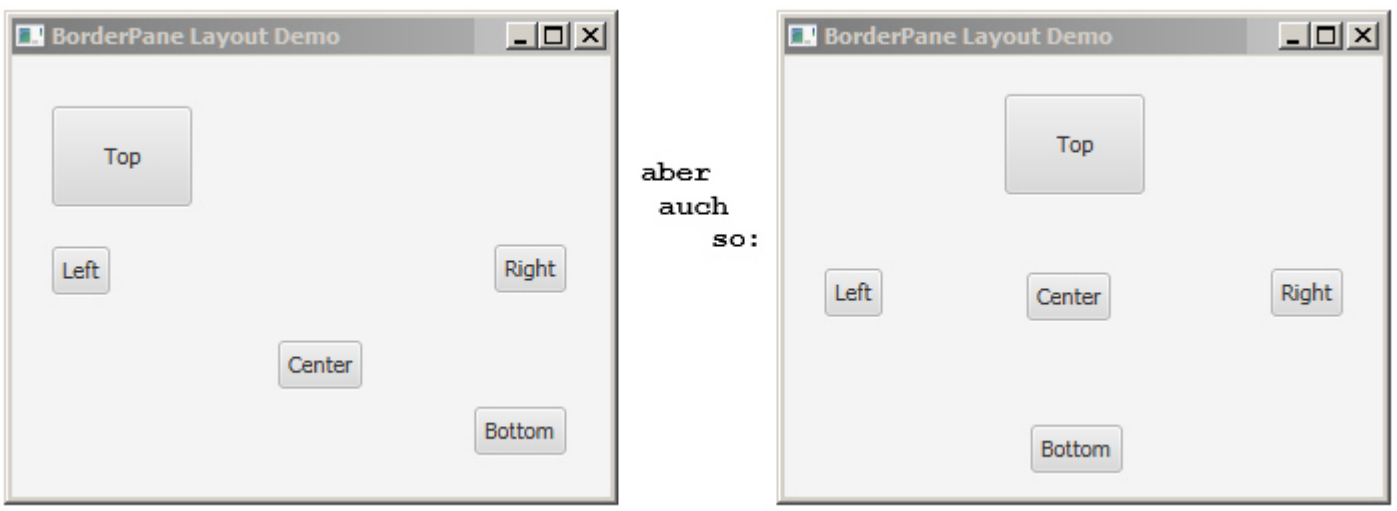

Die **GridPane** ermöglicht es, die Content Nodes in einem flexiblen Raster von Zeilen und Spalten anzuordnen. Beispiele:

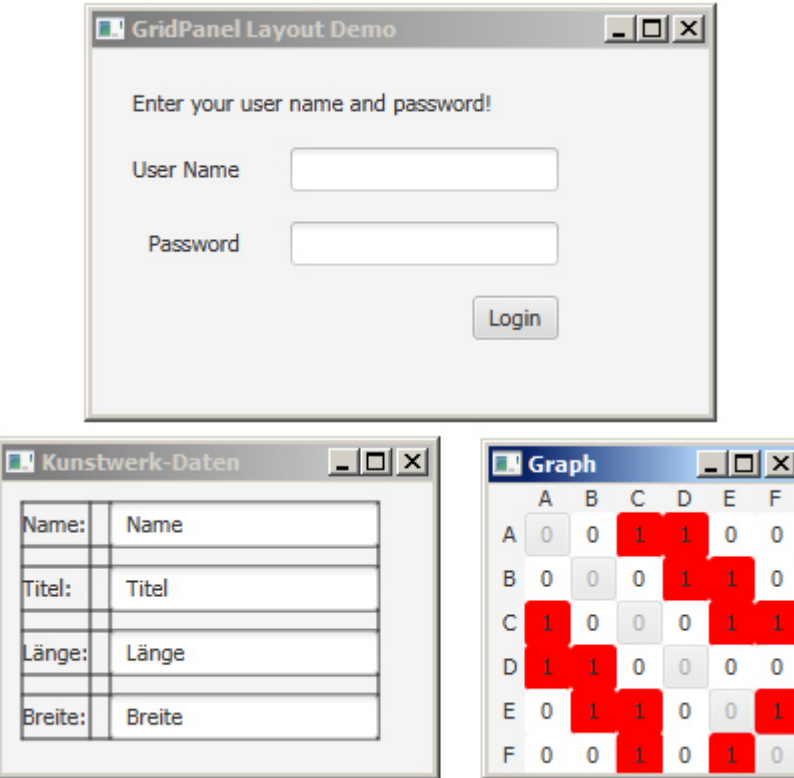

Eine **FlowPane** arrangiert ihre Content Nodes entweder in einem horizontalen oder vertikal "flow" unter Berücksichtigung einer "width" (horizontaler) oder "height" (vertikaler Abgrenzung).

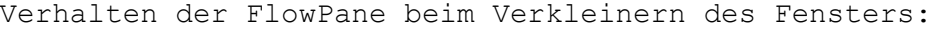

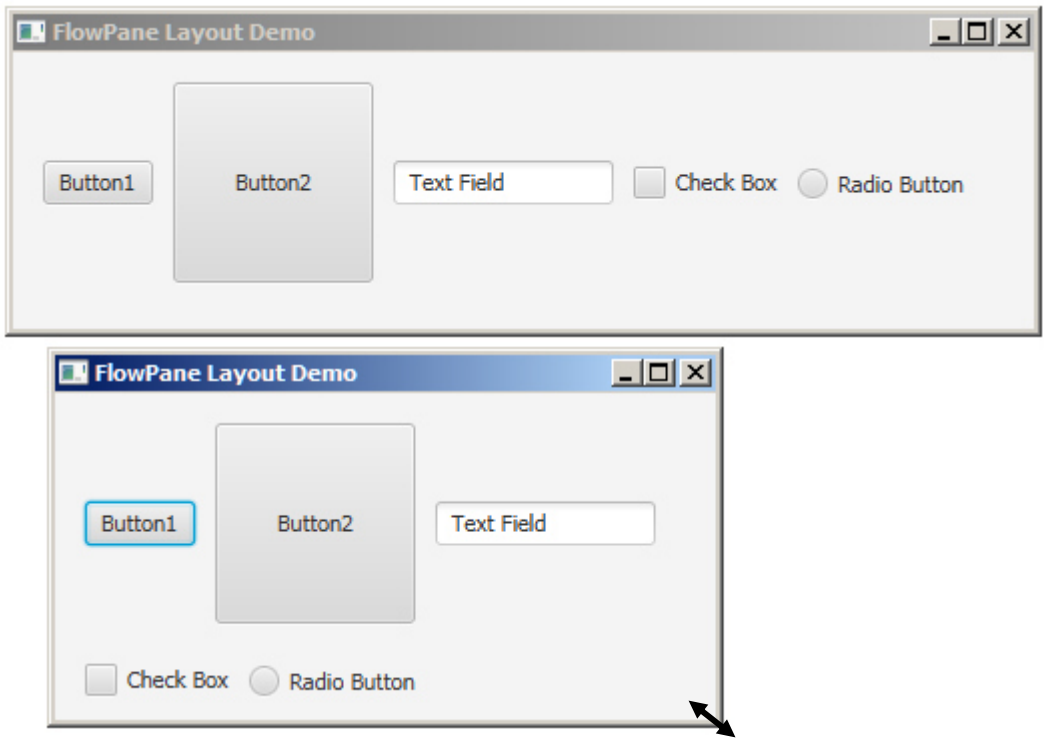

Eine **TilePane** funktioniert ähnlich wie eine **FlowPane**, allerdings ordnet sie die ebenfalls "fließenden" Nodes in gleich großen "Layout-Zellen" oder Kacheln an. Verhalten einer TilePane beim Verkleinern des Fensters:

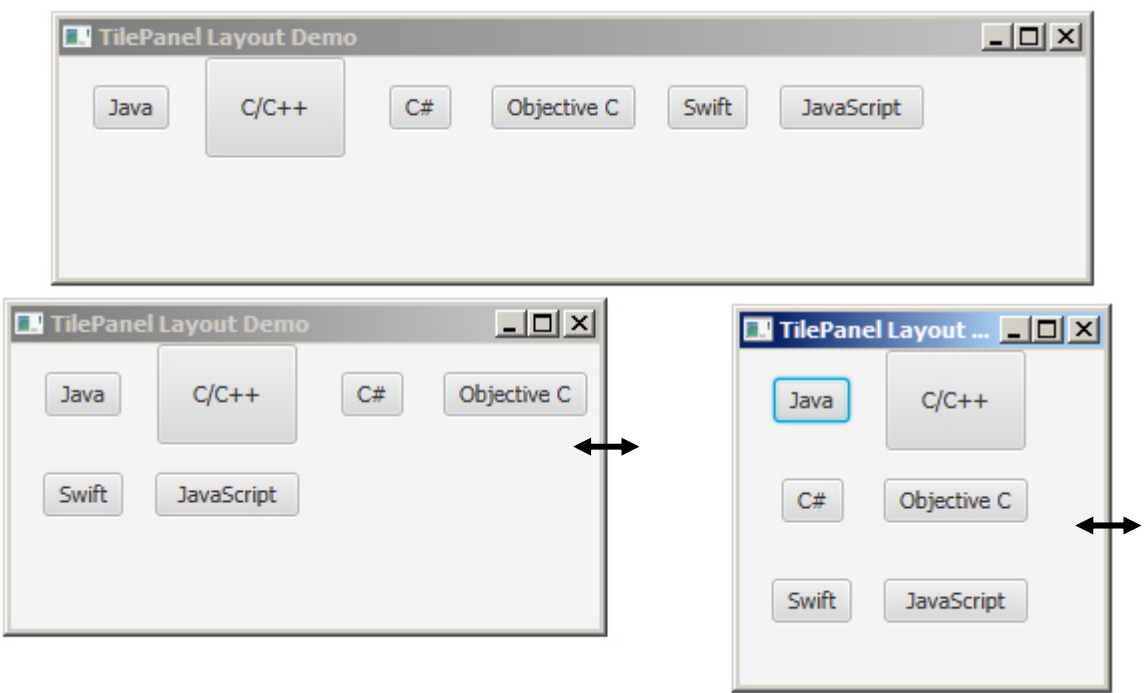

Eine **HBox** arrangiert ihre Content Nodes horizontal in einer einzelnen "**Zeile"**, eine **VBox** vertikal in einer "**Spalte**"; beim Verkleinern des Fensters werden die darin enthaltenen Nodes **NICHT** umgebrochen!

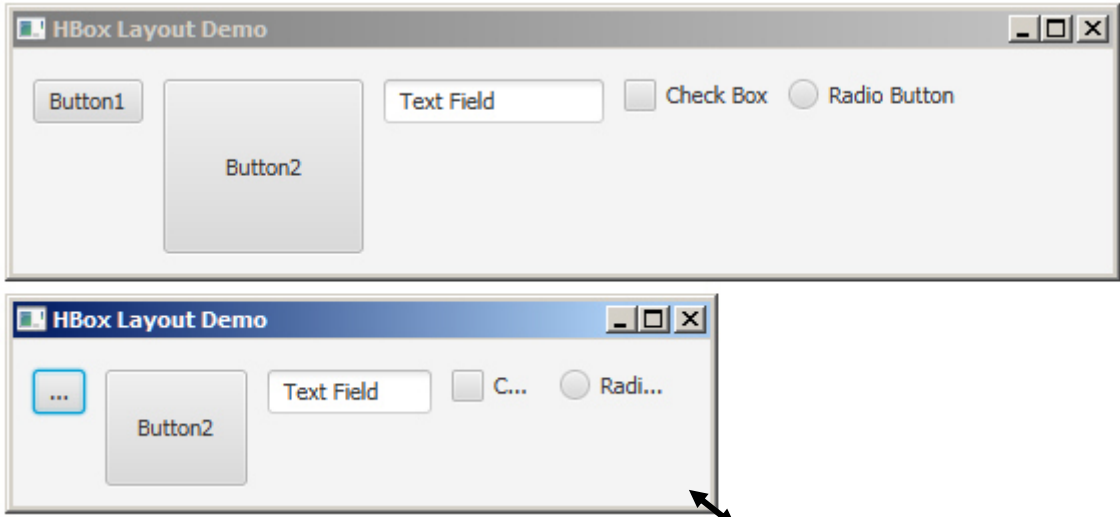

Eine **StackPane** platziert die Nodes **übereinander** in einem "**back-to-front stack**" bzw. einem **unten-nach-oben - Stapel**.

Beispiel: Eine **Checkbox**, ein **Button** und ein **Label** übereinander, drücken des Buttons "*Change Top*" rückt jeweils diee vorderste Komponente in den Hintergrund, wodurch die dahinterliegende vollständig sichtbar wird.

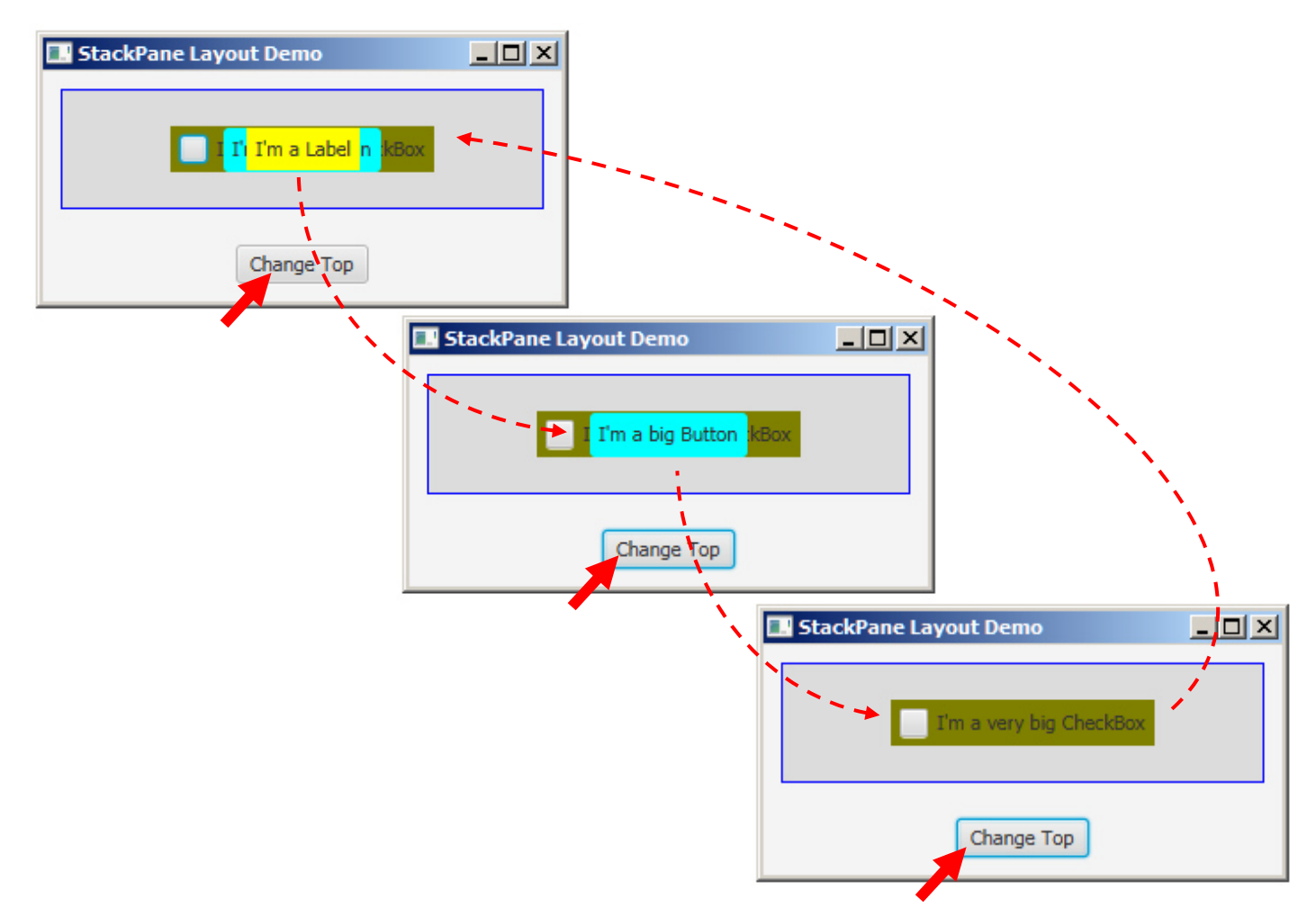

Die **AnchorPane** ermöglicht es, den Nodes Anker zu setzen, die sie an ihrem Erscheinungs-Ort fixieren, so dass sie sich beim Ändern der Fenster-Größe nur in jenen Dimensionen **nicht** verändern, in denen ihnen keine Anker gesetzt wurden.

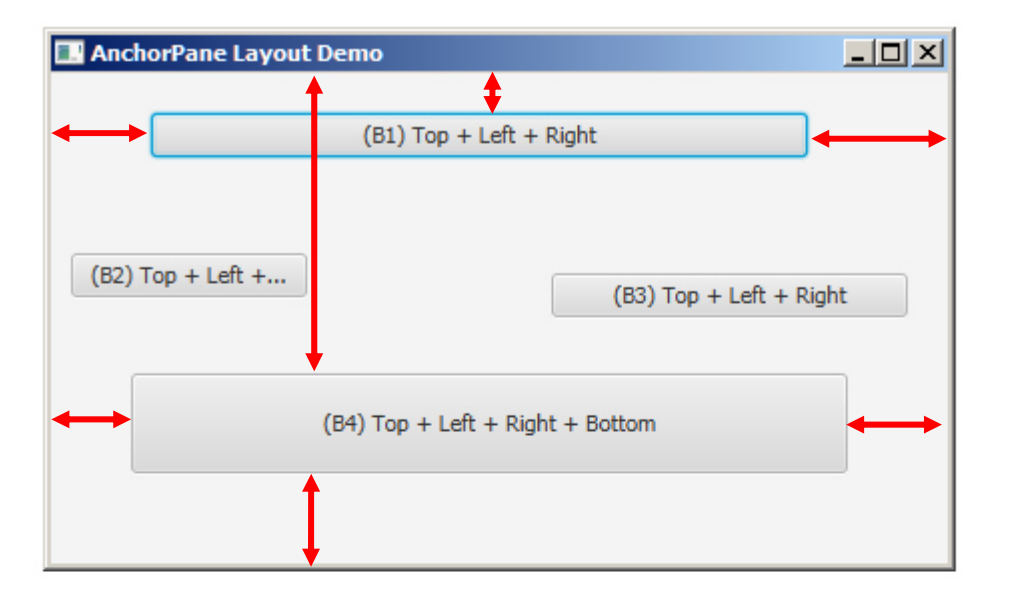

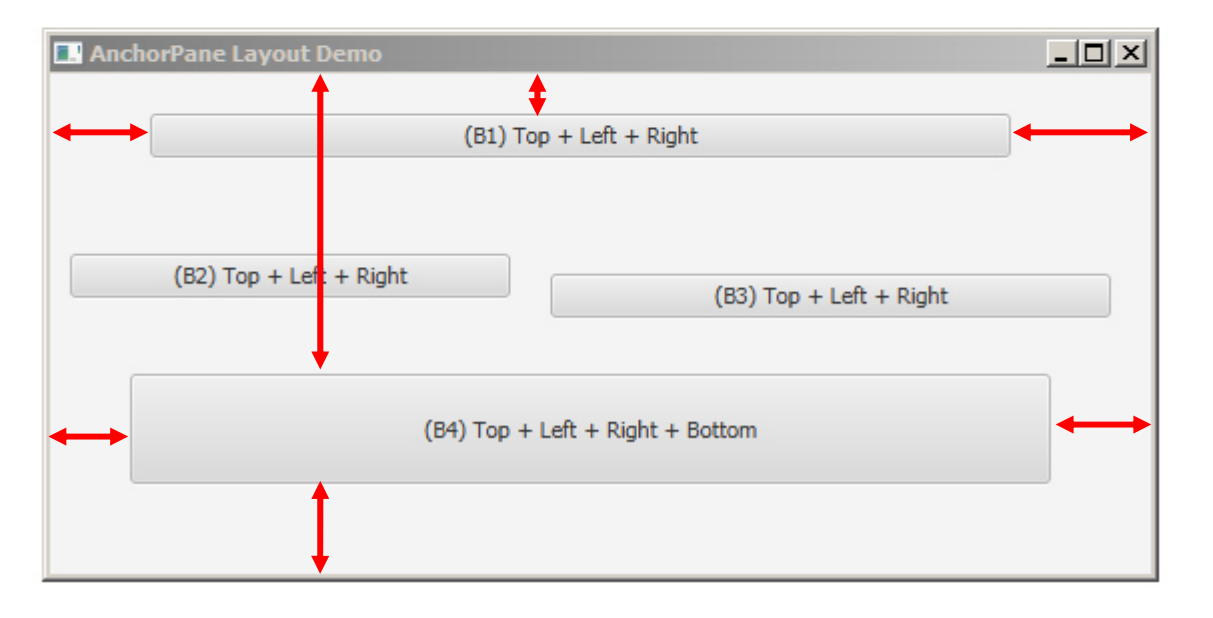

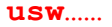

Viele diesr Panes ermöglichen es darüberhinaus, z.B. sogenannte **Paddings** ("Polsterungen", das bedeutet die Abstände nach außen) festzulegen, indem sog. **Insets** (Einfügungen) gesetzt werden - z.B. setPadding(new Insets(10,10,10,10)). Man kann aber beispielsweise auch horizontale und vertikale Zwischenräume zwischen den Nodes definieren(setHgap,setVgap) usw.

## **Warnung(!!!):**

Wenn man beim Implementieren den Code-Vorschlägen von Eclipse folgt, immer **extrem(!!)** darauf achten, die richtigen Klassen aus einem der **FX-Packages** auszuwählen!! Es gibt nämlich im alten AWT-Package viele ident benannte Klassen, die man rasch einmal irrtümlich auswählt, und dann lange über die nachfolgenden Syntax-Errors grübelt…